## 星ゃ月の早見アプリ

 $\bullet$ 

# $\frac{1}{2}$ 52

毎日空には星が広がっています。 「ホシツキ」 では、 星や月を自分がみたい日、 場所、 時間 に合わせて観察ができます。 実際に観察した空 を観察ノートに記録しましょう。 じっくりと空を見 上げることで、 もっと身近に星や月の存在を感 じられるはずです。

 $\overline{O}$ 

## **星の観察をしよう**

■ ホーム画面から「星の観察」を選択

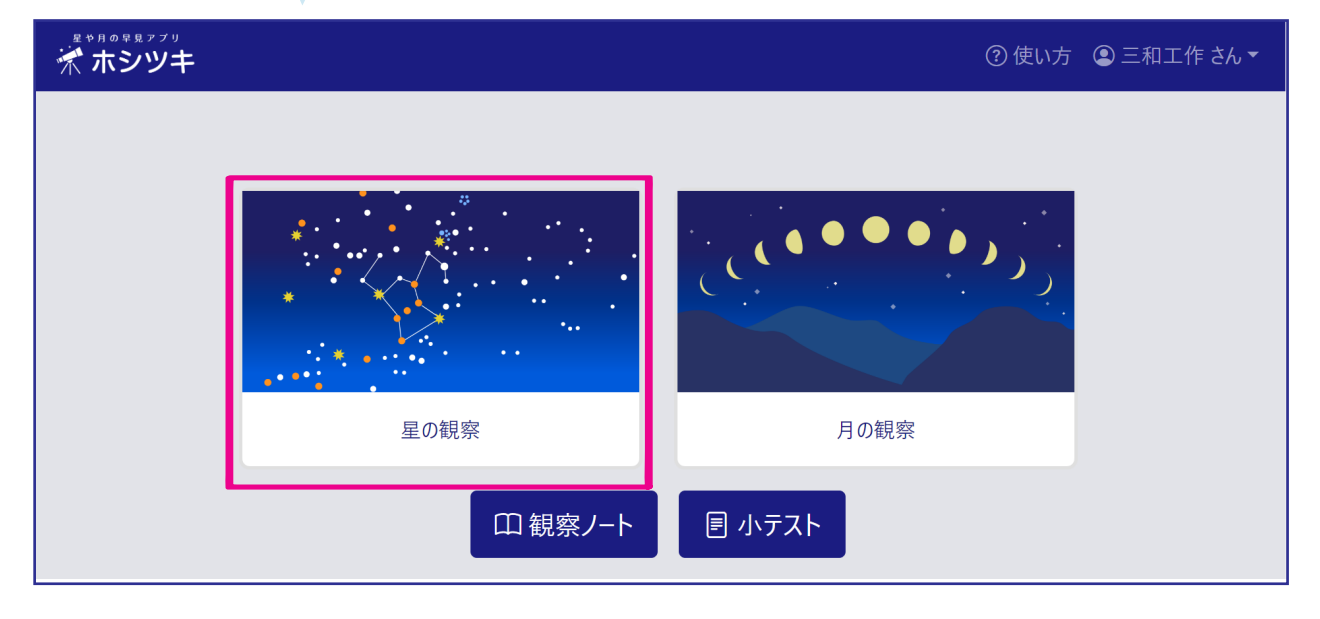

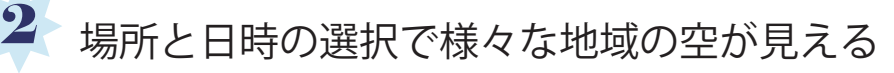

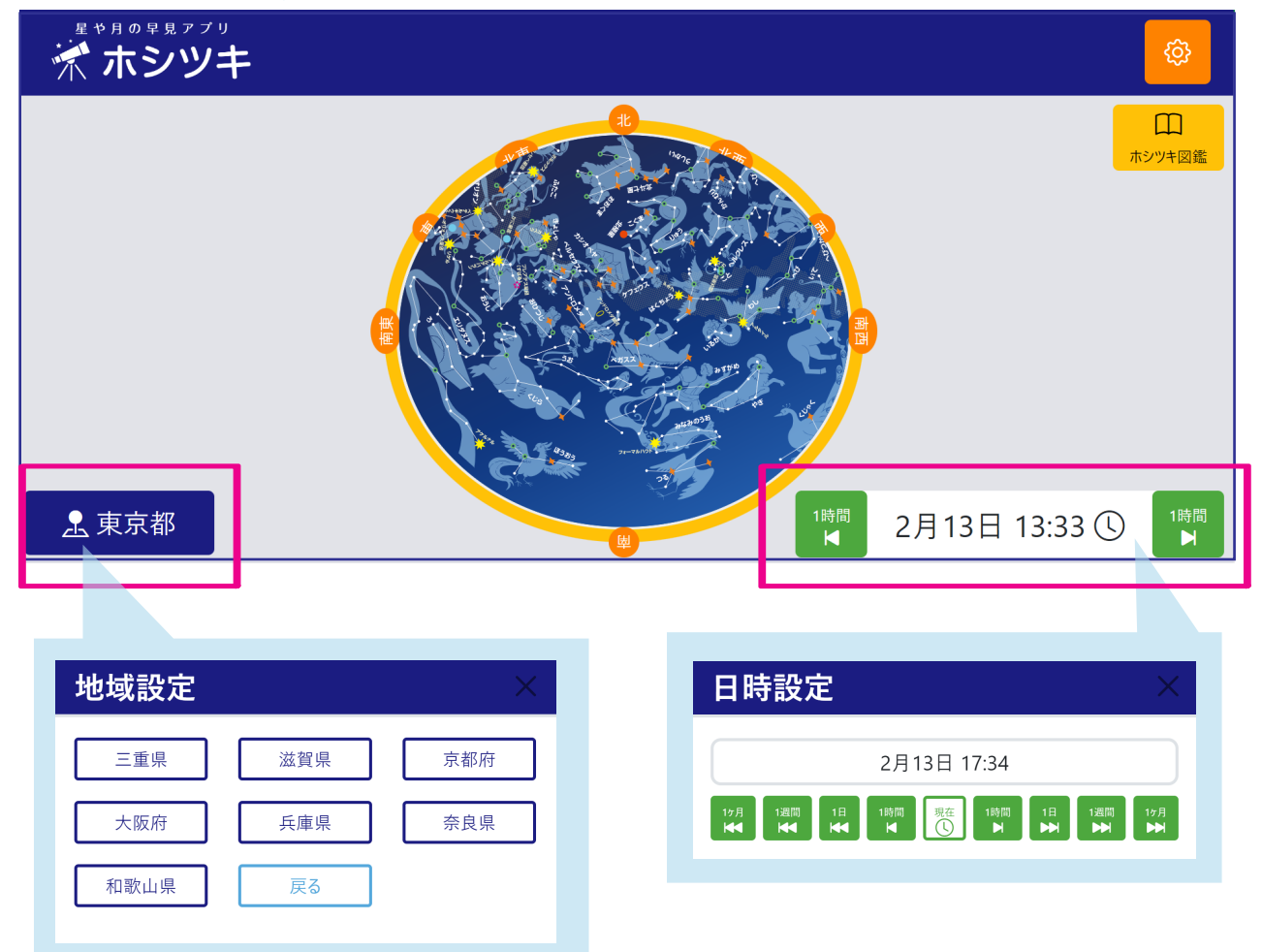

### **星の観察をしよう**

ホシツキ図鑑をクリック

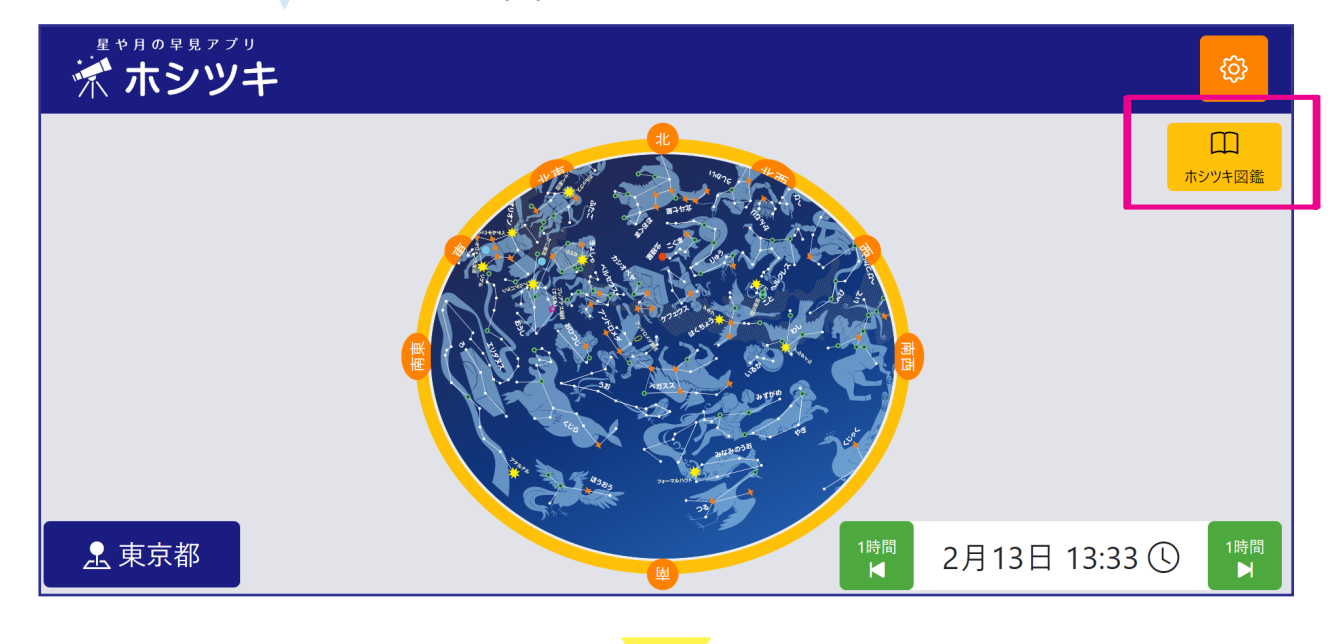

星座のせつめいが見られます。

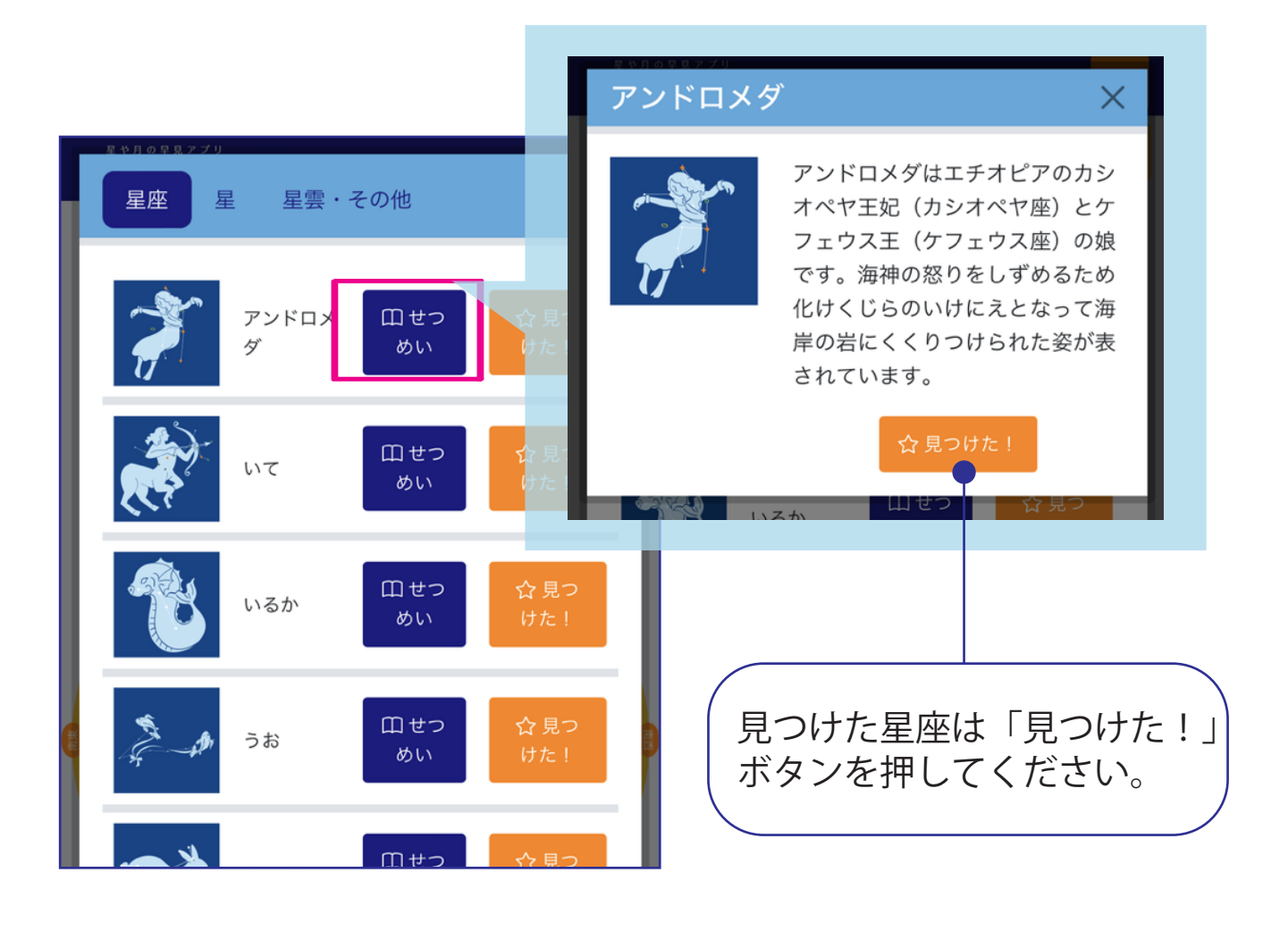

## **星の観察をしよう**

画面と夜空を見くらべる時は夜モード にすることで目が疲れません。

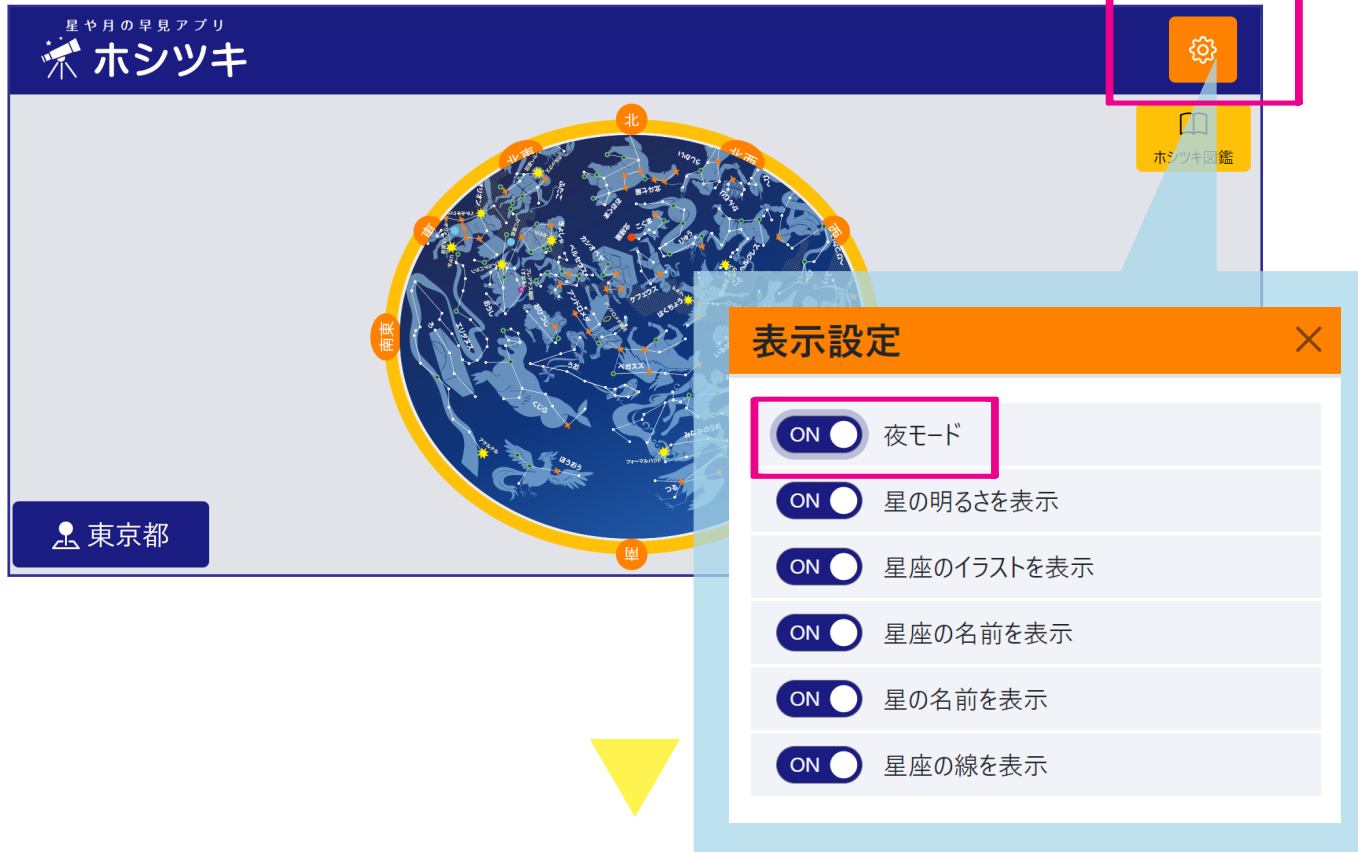

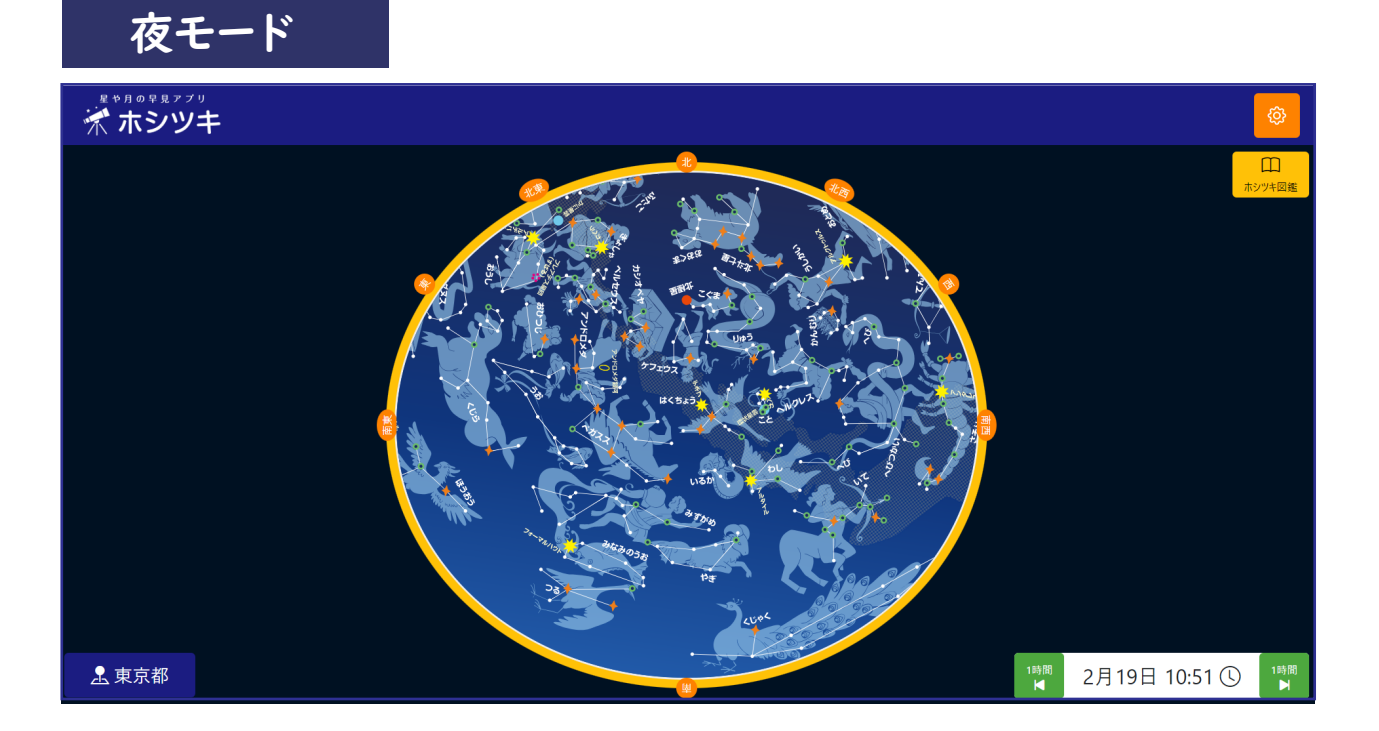

## **月の観察をしよう**

Z.

■ ホーム画面から「月の観察」を選択

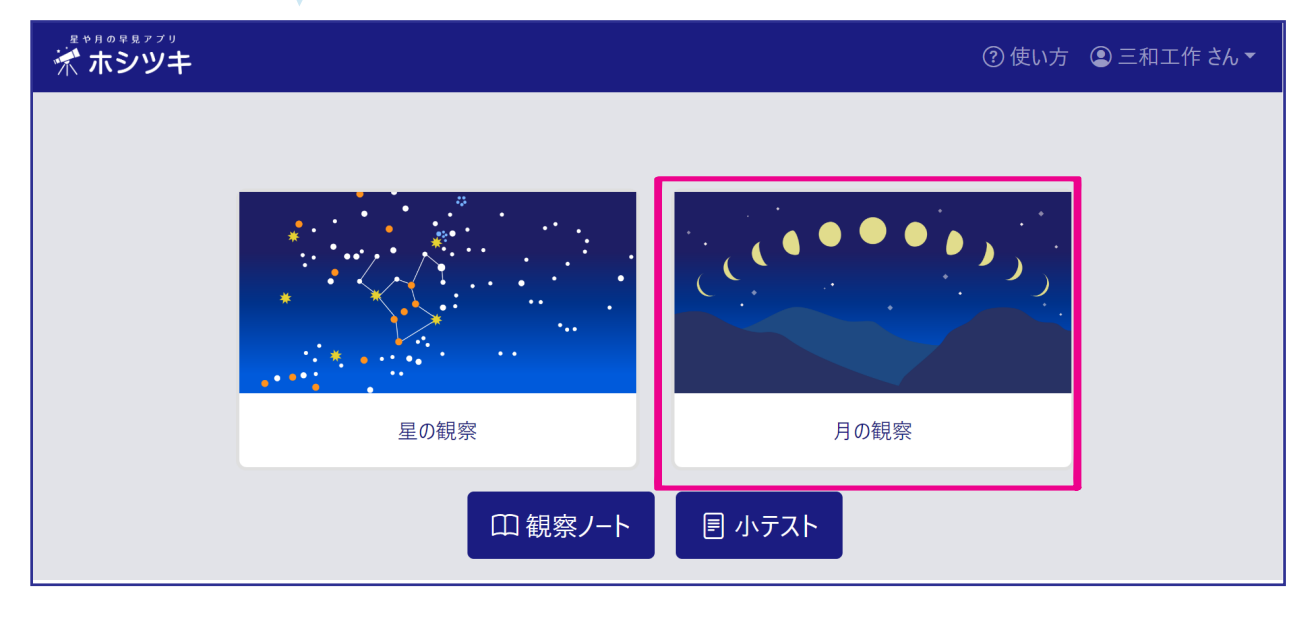

## $\mathbf{2}^\dagger$  観測日を選んで、日ごとの月齢 (月の形 ) が見られます。

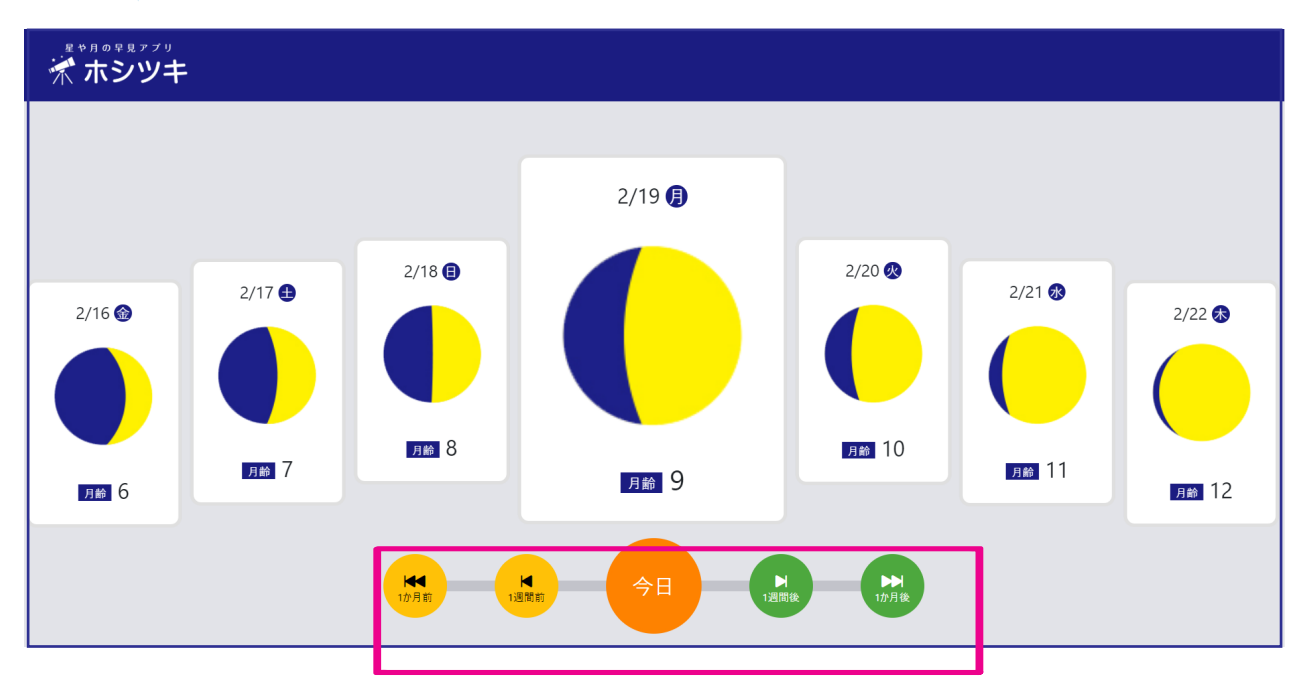

**観察ノート**

■ ホーム画面から「観察ノート」を選択

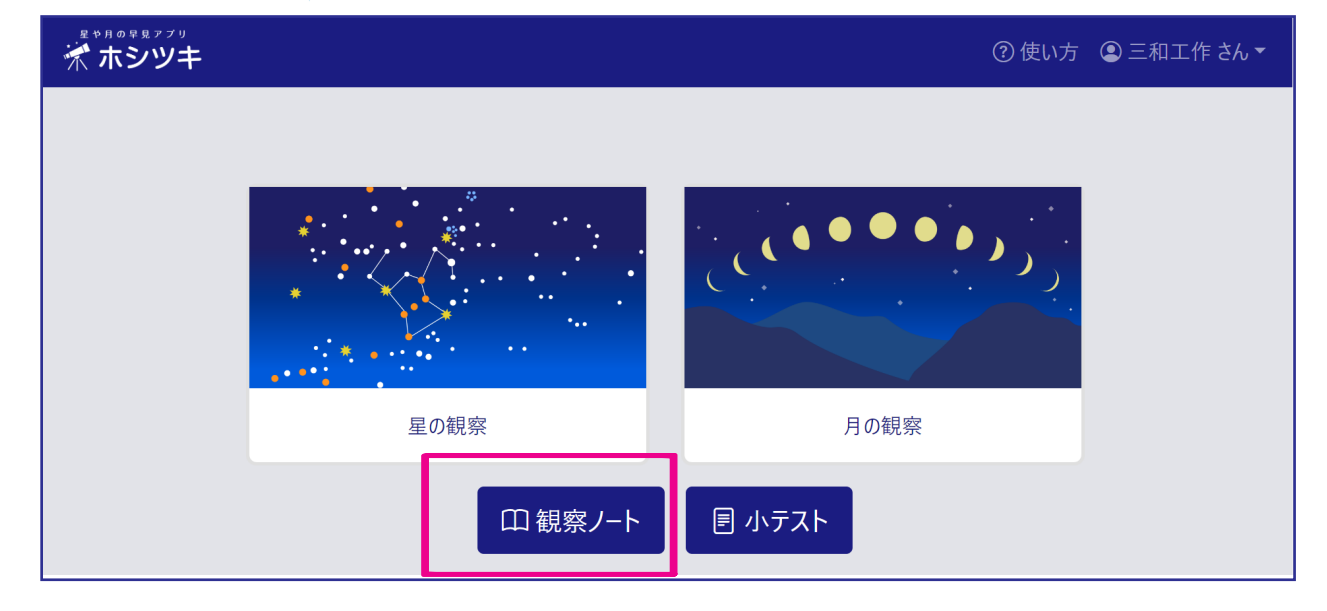

 $2$ 「新しい観察ノートをつくる」を押します。 □観察ノート + 新しい観察ノートをつくる

タイトルを入力し、「観察ノートをつくる」を押します。

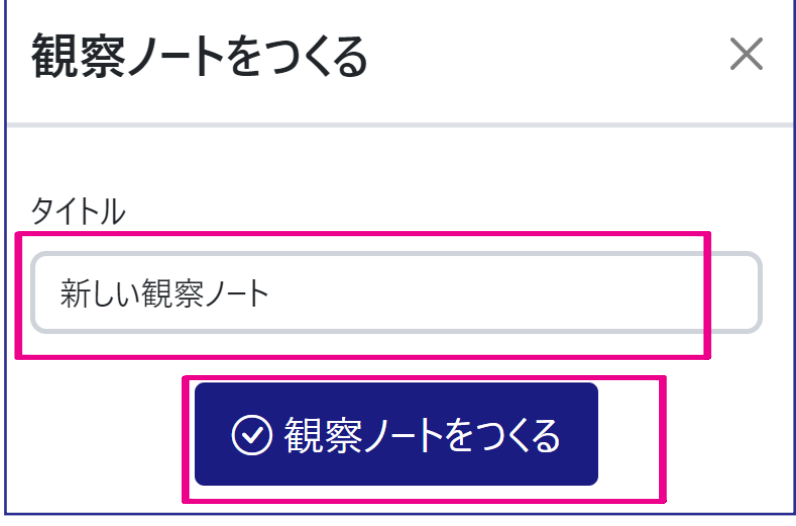

#### **観察ノート**

観察ノート画面が表示されるので左下の+ボタンを押します。

3

\*

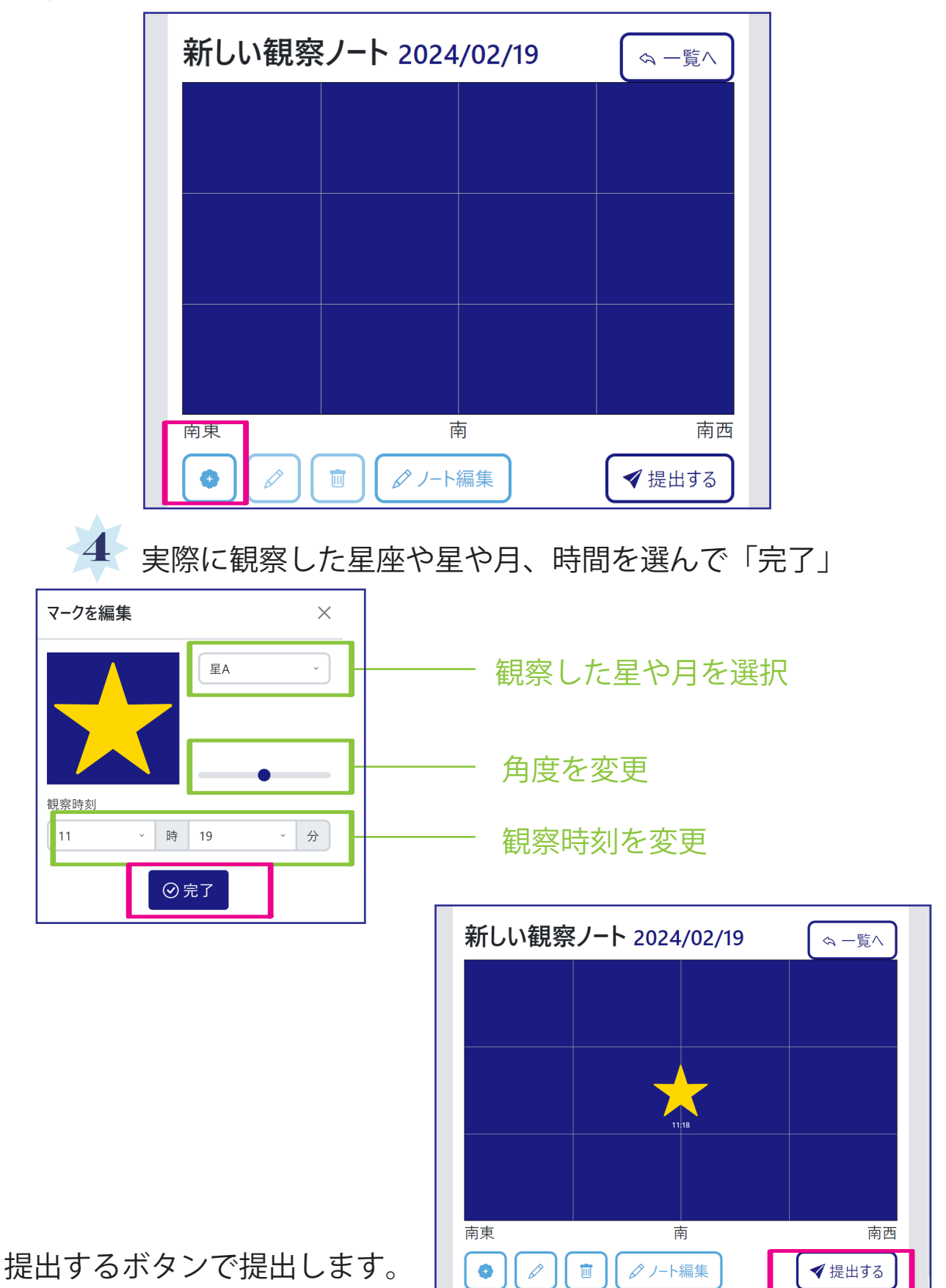

## **小テスト**

#### ■ ホーム画面から「小テスト」を選択

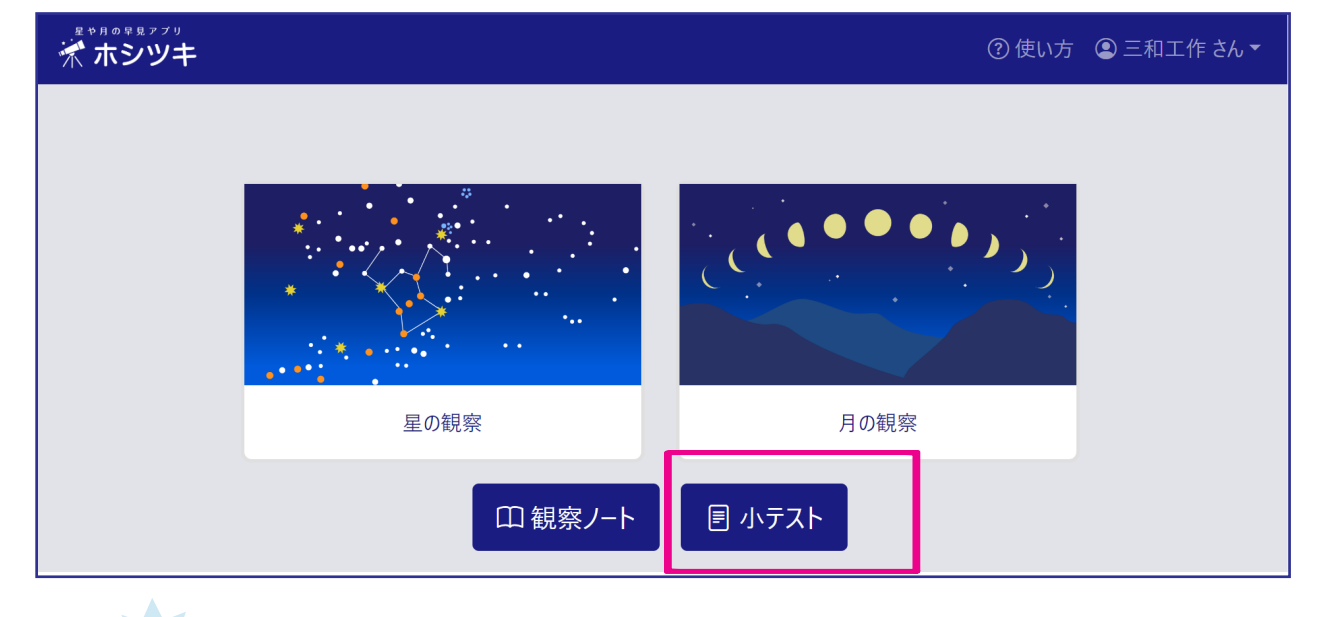

2 6問の問題が表示されるので、回答を選択します。

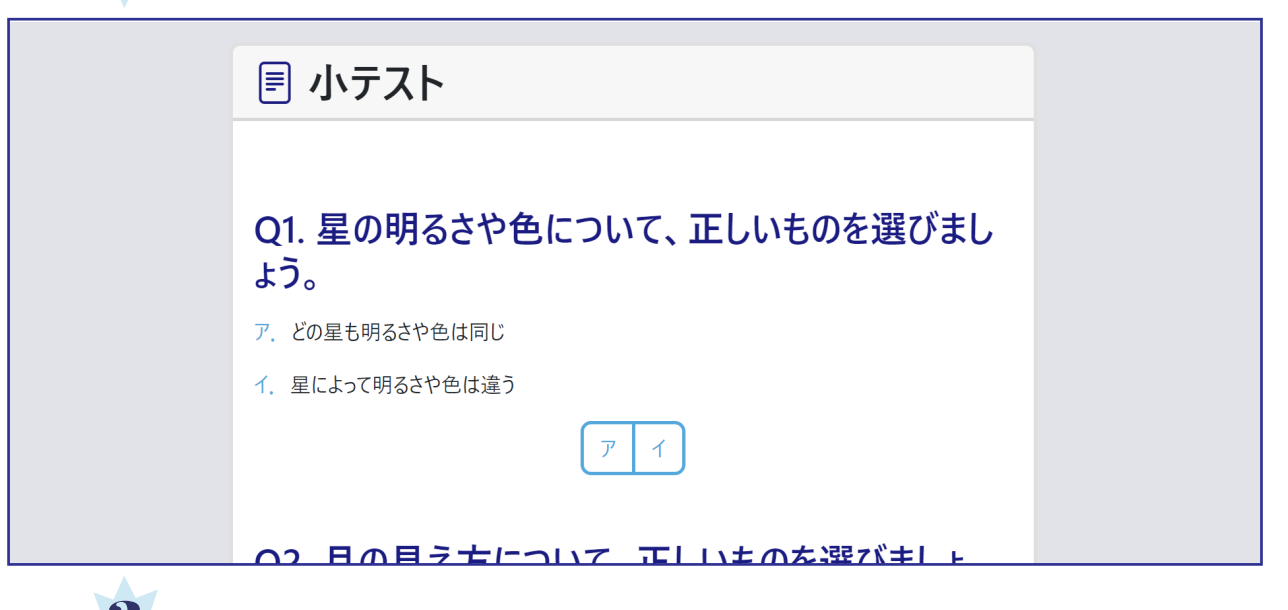

## 3 全て回答後、「提出」ボタンで先生に提出されます。

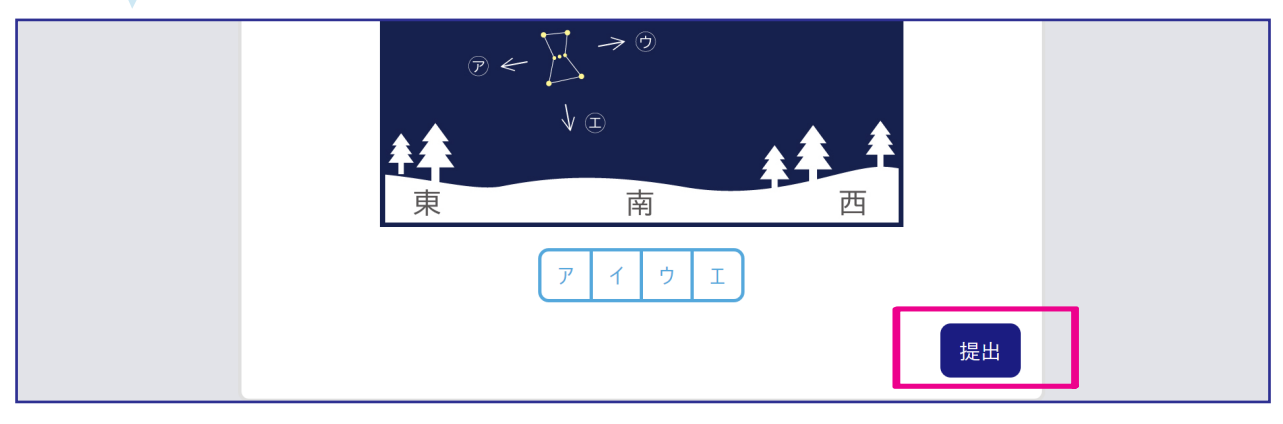

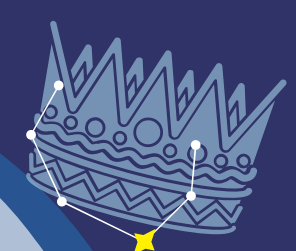

 $\bullet$ 

## **ログイン時以外は Wi-Fi 環境不要**

ログイン時 Wi-Fi 環境があれば、その後の 操作は電波がなくてもできます。 時間制限もありません。 Wi-Fi が未接続の状態でノートを編集した り提出したりすると、そのタイミングでは 先生画面に出てきませんが、その後 Wi-Fi に繋がった状態でワーク一覧等の画面を開 くと、先生画面に自動的に反映されます。

 $\overline{O}$